# **Slackware**

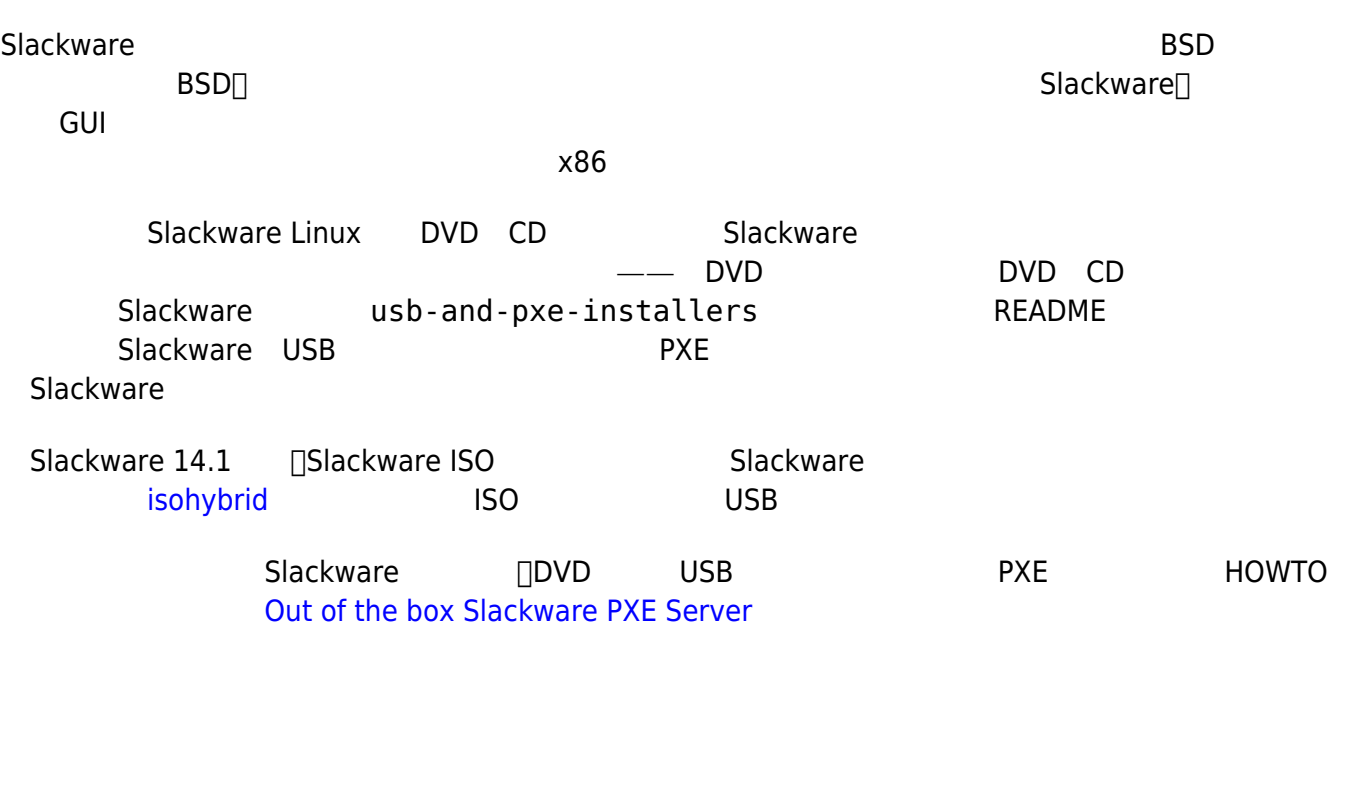

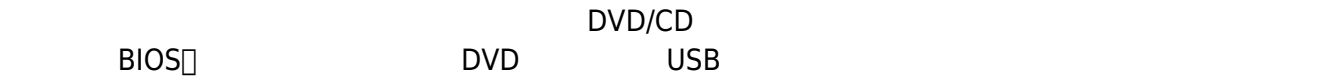

一旦你的计算机从CD启动成功,你应该能进入一个允许你输入自定义内核参数的界面。这里主要的作用是

ISOLINUX 4.05 0x4fe88ff2 ETCD Copyright (C) 1994-2011 H. Peter Anvin et al

Welcome to Slackware64 version 14.0 (Linux kernel 3.2.28)!

If you need to pass extra parameters to the kernel, enter them at the prompt below after the name of the kernel to boot (huge.s etc).

In a pinch, you can boot your system from here with a command like:

boot: huge.s root=/dev/sda1 rdinit= ro

In the example above,  $\angle$ dev $\angle$ sda1 is the  $\angle$  Linux partition.

To test your memory with memtest86+, enter memtest on the boot line below.

This prompt is just for entering extra parameters. If you don't need to enter any parameters, hit ENTER to boot the default kernel "huge.s" or press [F2] for a listing of more kernel choices.

boot:  $\overline{\phantom{0}}$ 

 $\mathsf{dmesg}(1)$ 

<OPTION TO LOAD SUPPORT FOR NON-US KEYBOARD>

If you are not using a US keyboard, you may need to load a different keyboard map. To select a different keyboard map, please enter 1 now. To continue using the US map, just hit enter.

Enter 1 to select a keyboard map: \_

#### 输入 **1**然后按下**ENTER**来列出所有可用的键盘布局。用方向键选择与你键盘类型匹配的键盘映射,然后继

Welcome to the Slackware Linux installation disk! (version 13.37)

###### IMPORTANT! READ THE INFORMATION BELOW CAREFULLY. ######

- You will need one or more partitions of type 'Linux' prepared. It is also recommended that you create a swap partition (type 'Linux swap') prior to installation. For more information, run 'setup' and read the help file.

- If you're having problems that you think might be related to low memory, you

 can try activating a swap partition before you run setup. After making a swap partition (type 82) with cfdisk or fdisk, activate it like this:

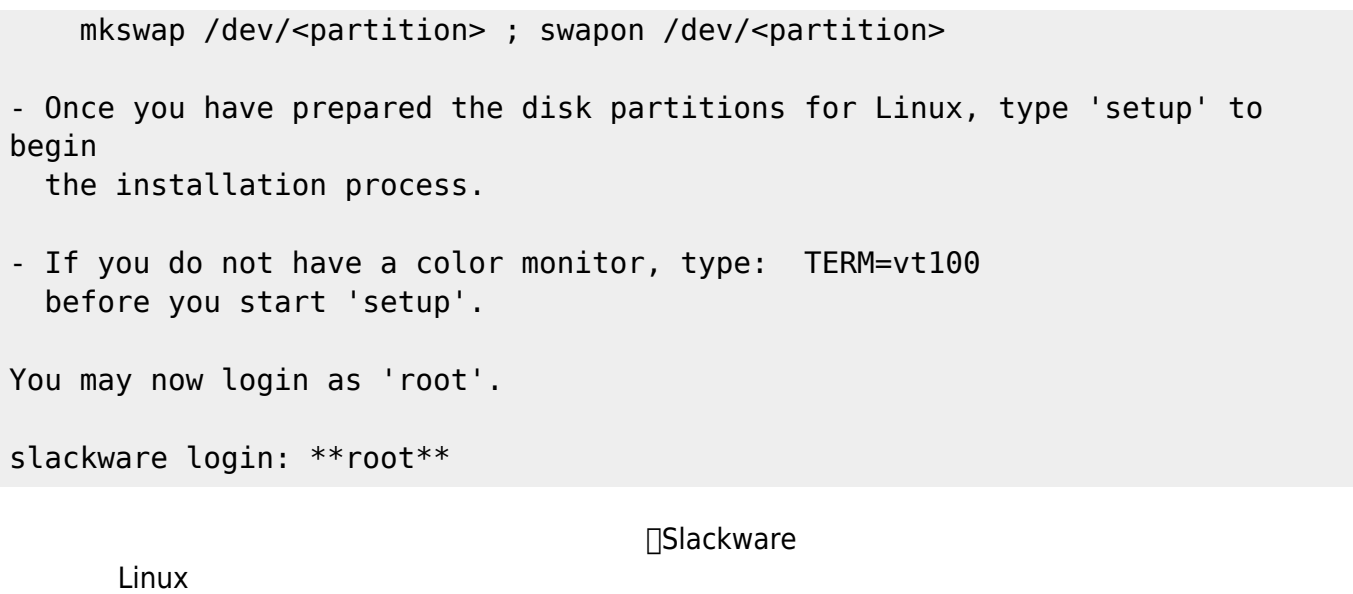

 $\Box$ root $\Box$ root $\Box$ root  $□$ software RAID $□$   $□$ LVM $□$ 

README\_RAID.TXT, README\_LVM.TXT, README\_CRYPT.TXT

### Slackware

1.  $\blacksquare$ 

- $1.$
- $2.$
- $3.$
- $4.$
- $5.$
- 6. 改变分区类型(Swap, Linux, Solaris,等等。)
- 7. 对你希望用于安装引导程序的分区设置boot标志位。
- $8.$

# **fdisk**

 $fdisk$ 

### $\Box$ swap $\Box\Box$

root~# fdisk <path to drive> | (for example /dev/sda) <Return> Command (m for help): p <Return>

Disk /dev/sda: 64 heads, 63 sectors, 621 cylinders Units = cylinders of  $4032 * 512$  bytes

```
Command (m for help): n <Return>
Command action
   e extended
   p primary partition (1-4)
p <Return>
Partition number (1-4): 1 <Return>
First cylinder (1-621, default 1): 1 <Return>
Using default value 1
Last cylinder or +size or +sizeM or +sizeK (1-621, default 621): 100
<Return>
```
 $swap$ 

Command (m for help): t <Return> Partition number (1-4): 1 <Return> Hex code (type L to list codes): 82 <Return> Changed system type of partition 1 to 82 (Linux swap)

下一个分区将作为主要分区,并且需要设置好boot标志位:

```
Command (m for help): n <Return>
Command action
   e extended
   p primary partition (1-4)
p <Return>
Partition number (1-4): 2 <Return>
First cylinder (101-621, default 101): <Return>
Using default value 101
Last cylinder or +size or +sizeM or +sizeK (101-621, default 621): <Return>
| (the remainder of the disk will be used)
```
boot

Command (m for help): a <Return> Partition number (1-4): 2 <Return>

 $p$  <  $\longrightarrow$ 

Disk /dev/hdb: 64 heads, 63 sectors, 621 cylinders Units = cylinders of  $4032 * 512$  bytes

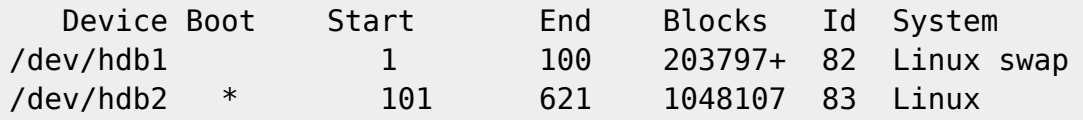

 $W$  <  $>$  $\Box$ fdisk $\Box$ 

# **cfdisk**

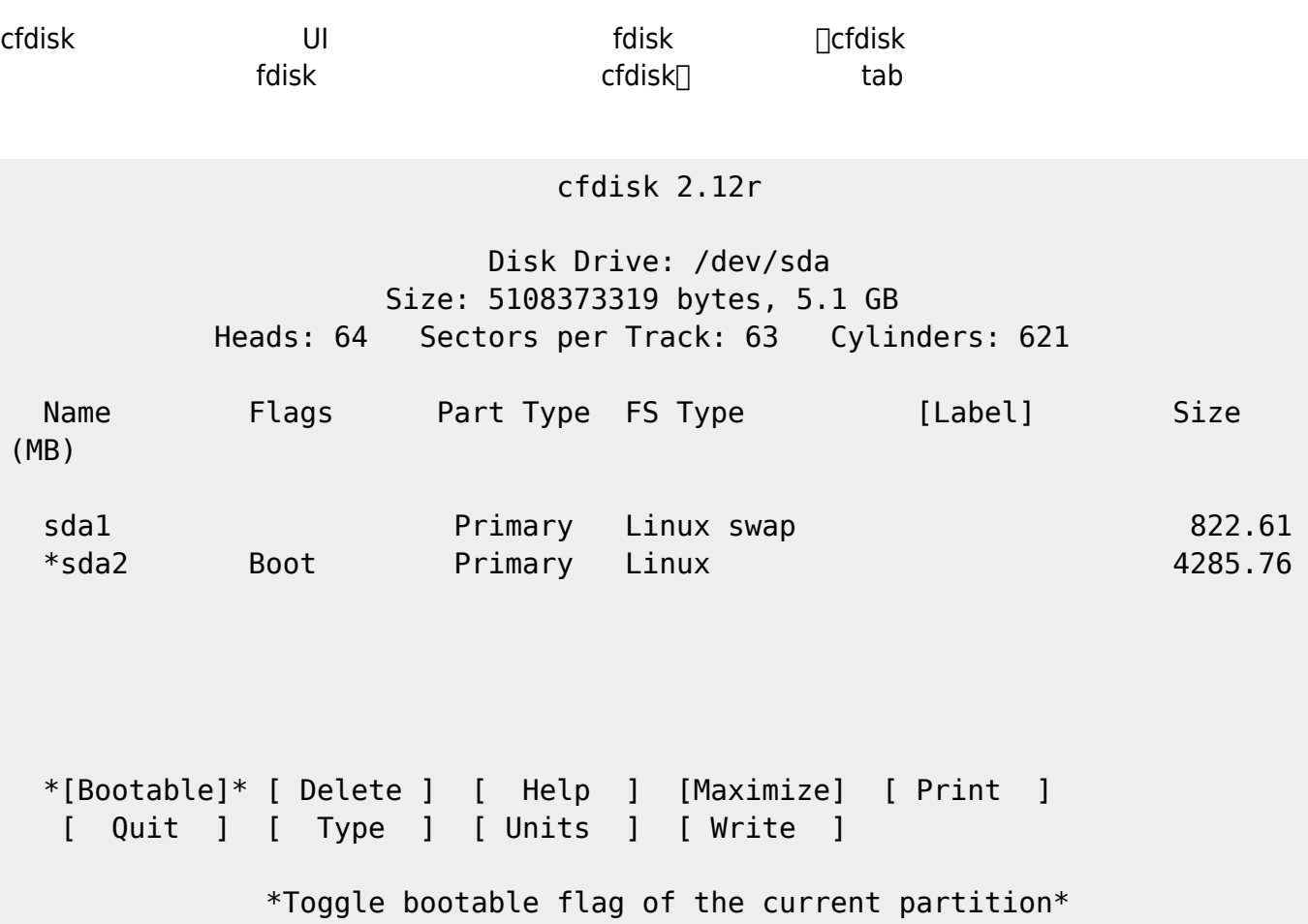

# **setup 程序**

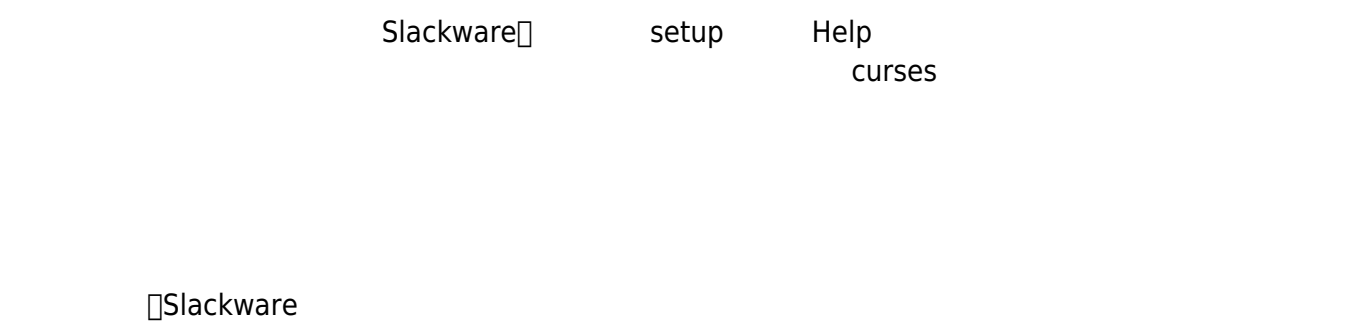

**启用swap**

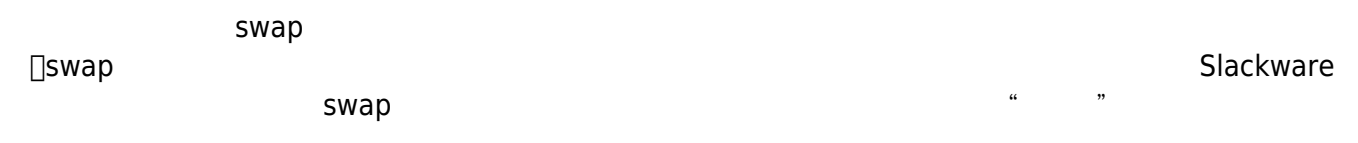

## /etc/fstab

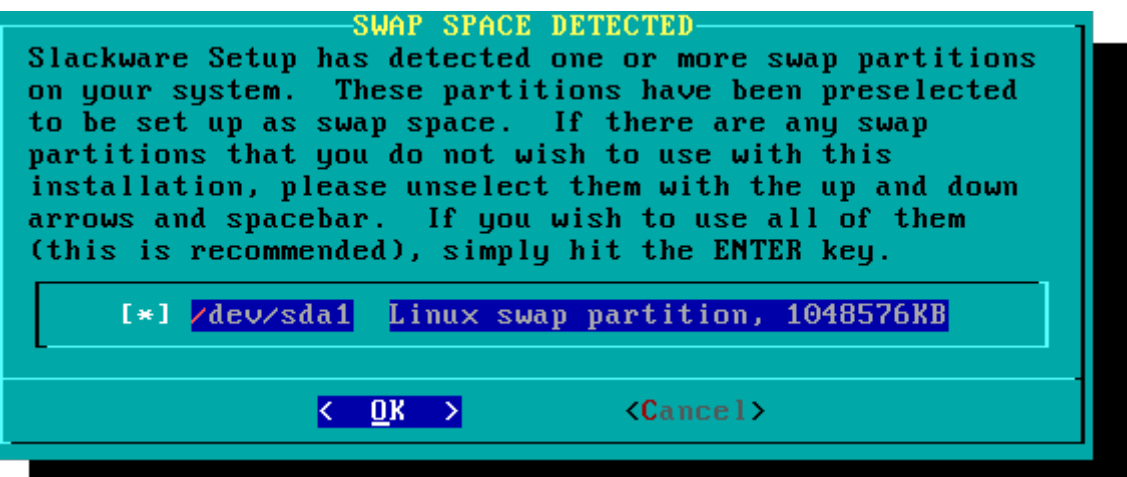

 $\mathsf{swap}$ 

 $\blacksquare$ 

/home Slackware

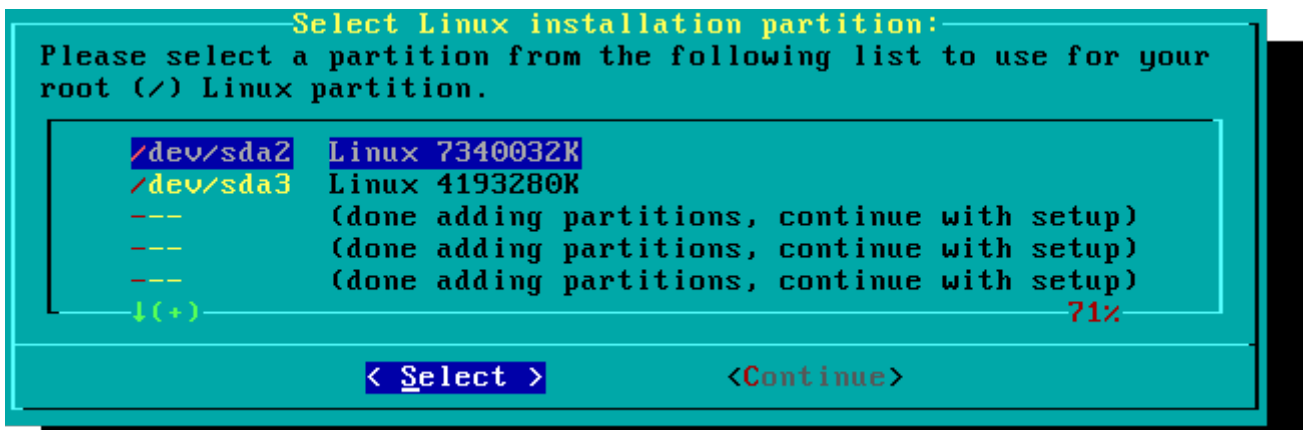

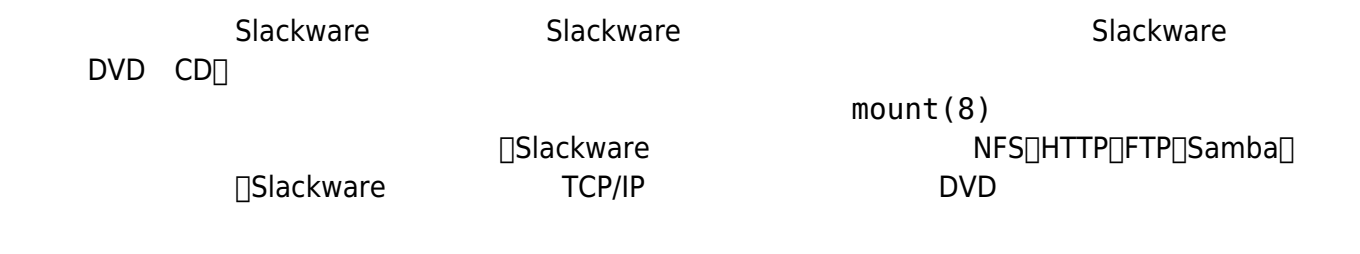

2020/05/02 16:53 (UTC) 7/11 Slackware 安装

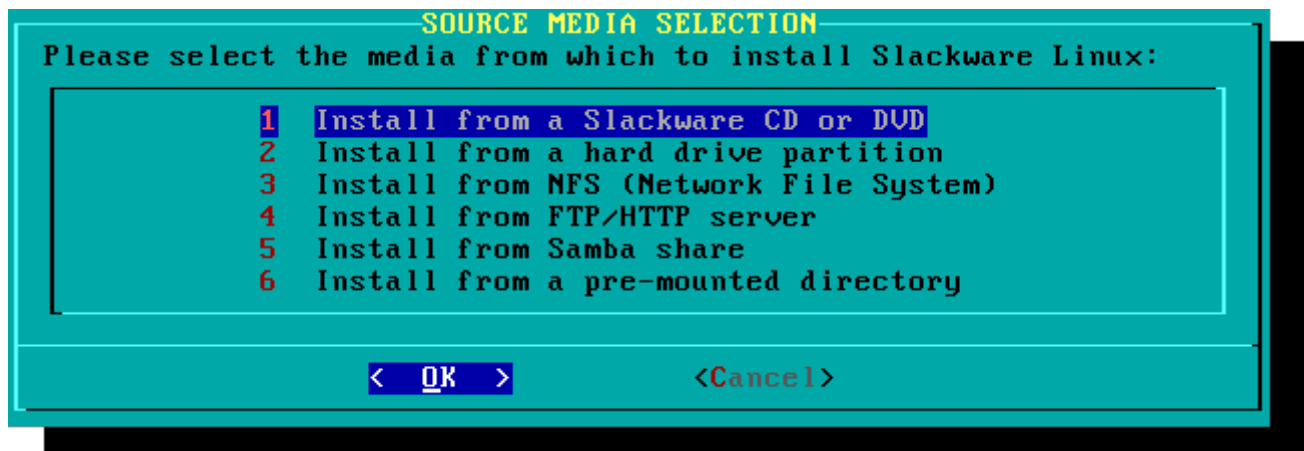

Slackware一个独特的特点是将软件包进行了分类。在一开始的时候,FTP网络最多只能以慢速300波 modem and Slackware extendions of the Slackware control of the Slackware control of the December of the Control of the Slackware control of the Slackware control of the Slackware control of the Slackware control of the Sla  $"X"$  "KDE" $\Box$  "A" PACKAGE SERIES SELECTION-Now it's time to select which general categories of software to install on your system. Use the spacebar to select or unselect the software you wish to install. You can use the up and down arrows to see all the possible choices. Recommended choices have been preselected. Press the ENTER key when you are finished.  $[!]$ **Base Linux system**  $[*]$   $\overline{AP}$ Various Applications that do not need X  $[ * ]$   $D$ Program Development (C, C++, Lisp, Perl, etc.)  $[ * ] E$ **GNU Emacs** FAQ lists, HOWTO documentation  $[ \ast ]$   $F$  $[ * ] K$ Linux kernel source Qt and the K Desktop Environment for X  $[*]$  KDE **I** RDEI International language support for KDE  $[*]$   $L$ System Libraries (needed by KDE, GNOME, X, and more) 56%  $\langle \frac{\mathbf{D}}{\mathbf{K}} \rangle$  $\langle$ Cancel $\rangle$ 

 $\Box$ Slackware $\Box$ Slackware "full" $\sqcap$ "menu" " expert"

"newbie" when  $\sim$ 

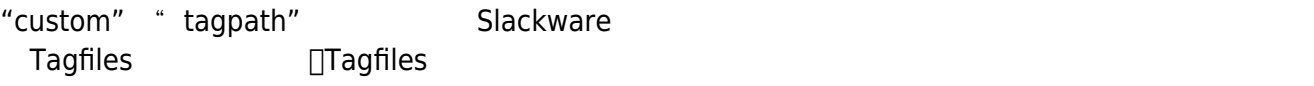

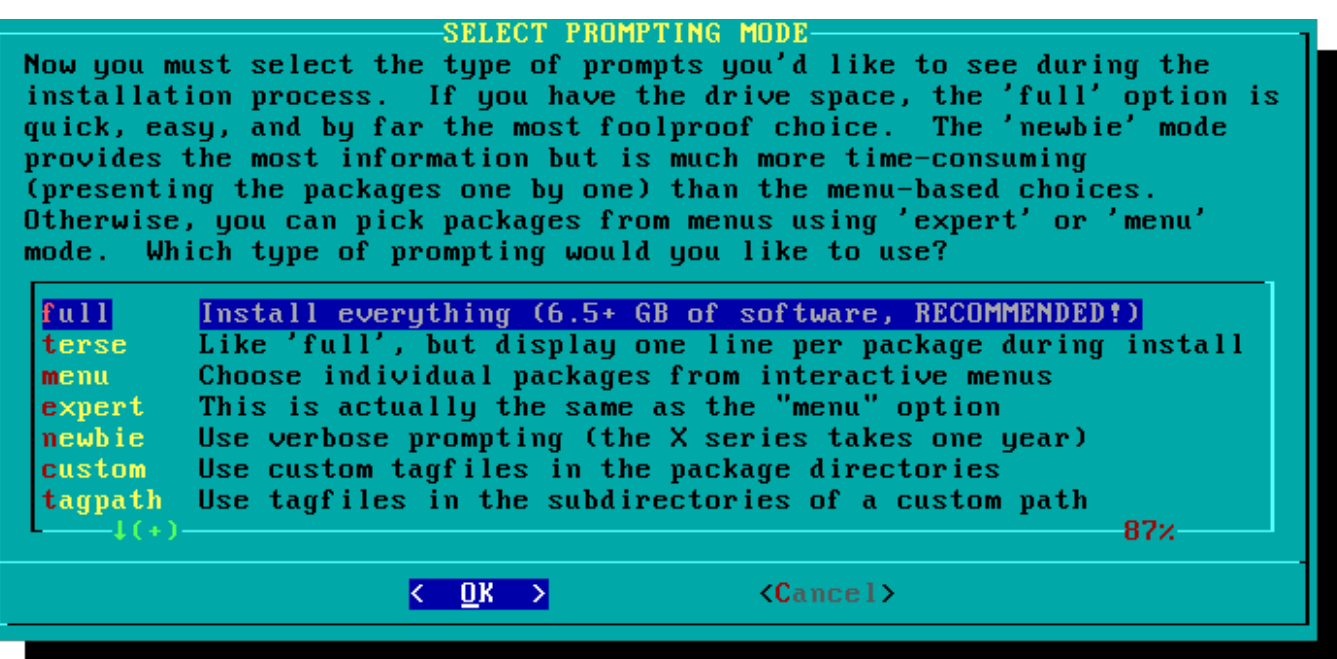

**□Slackware** 

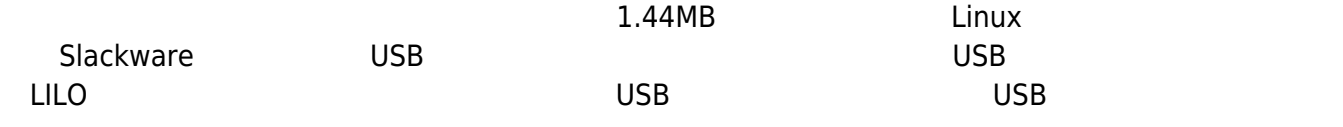

### MAVE HRR ELARH ROOT.

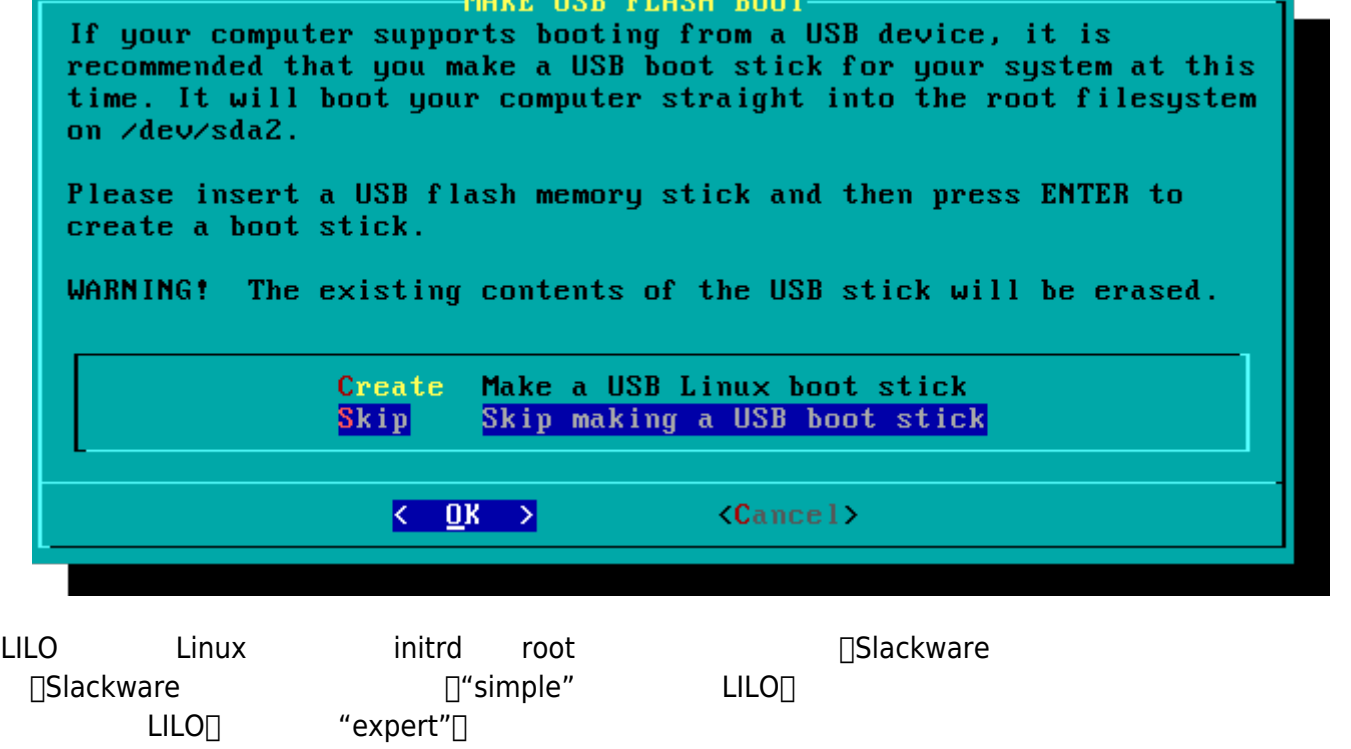

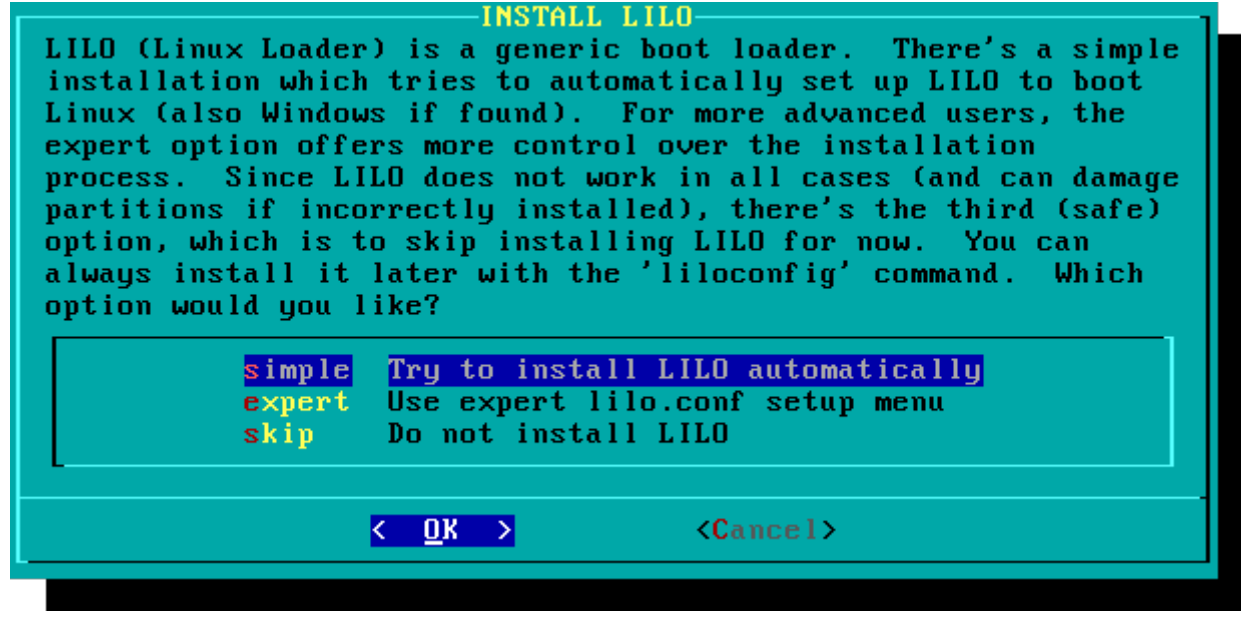

### Slackware

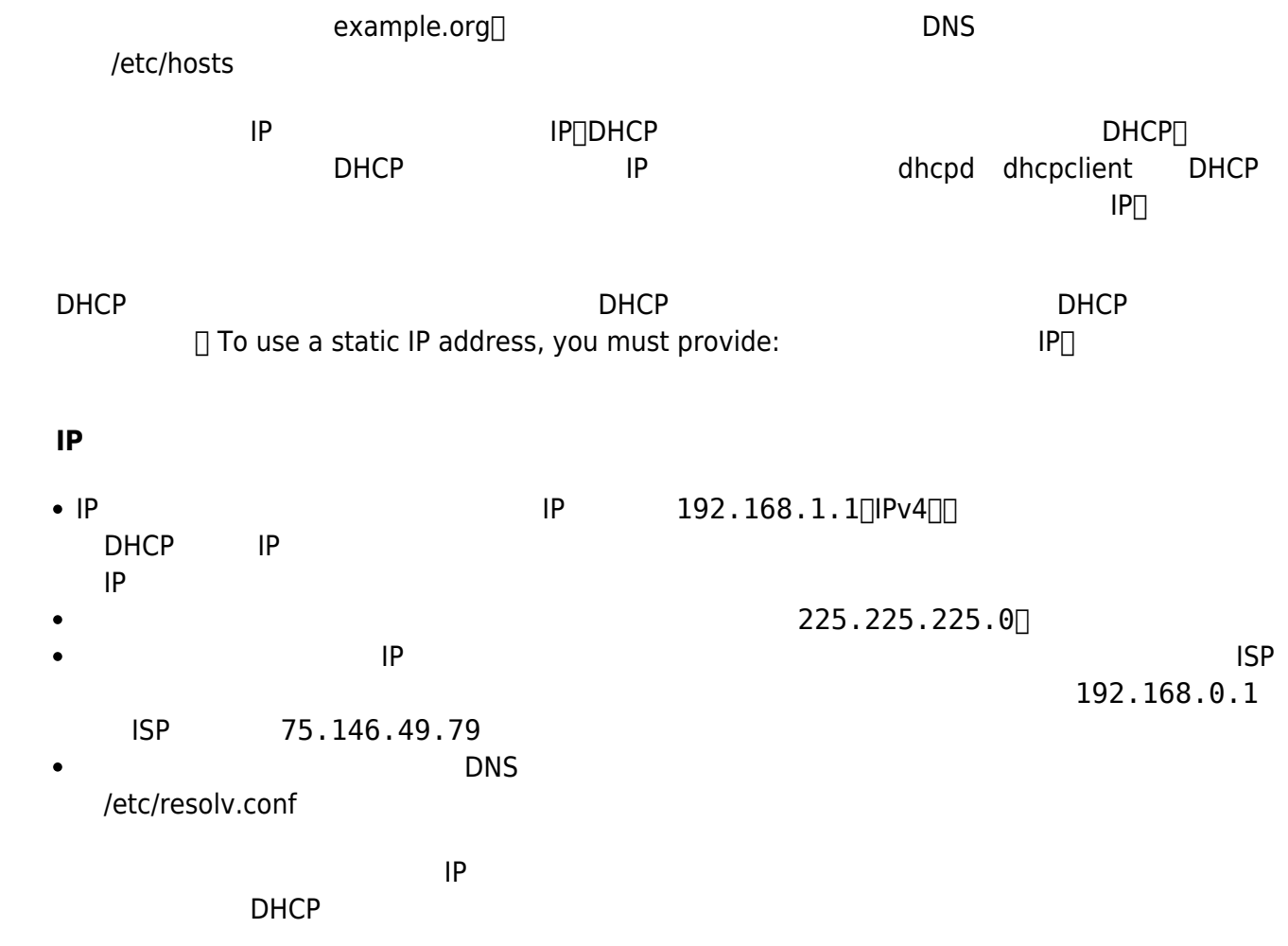

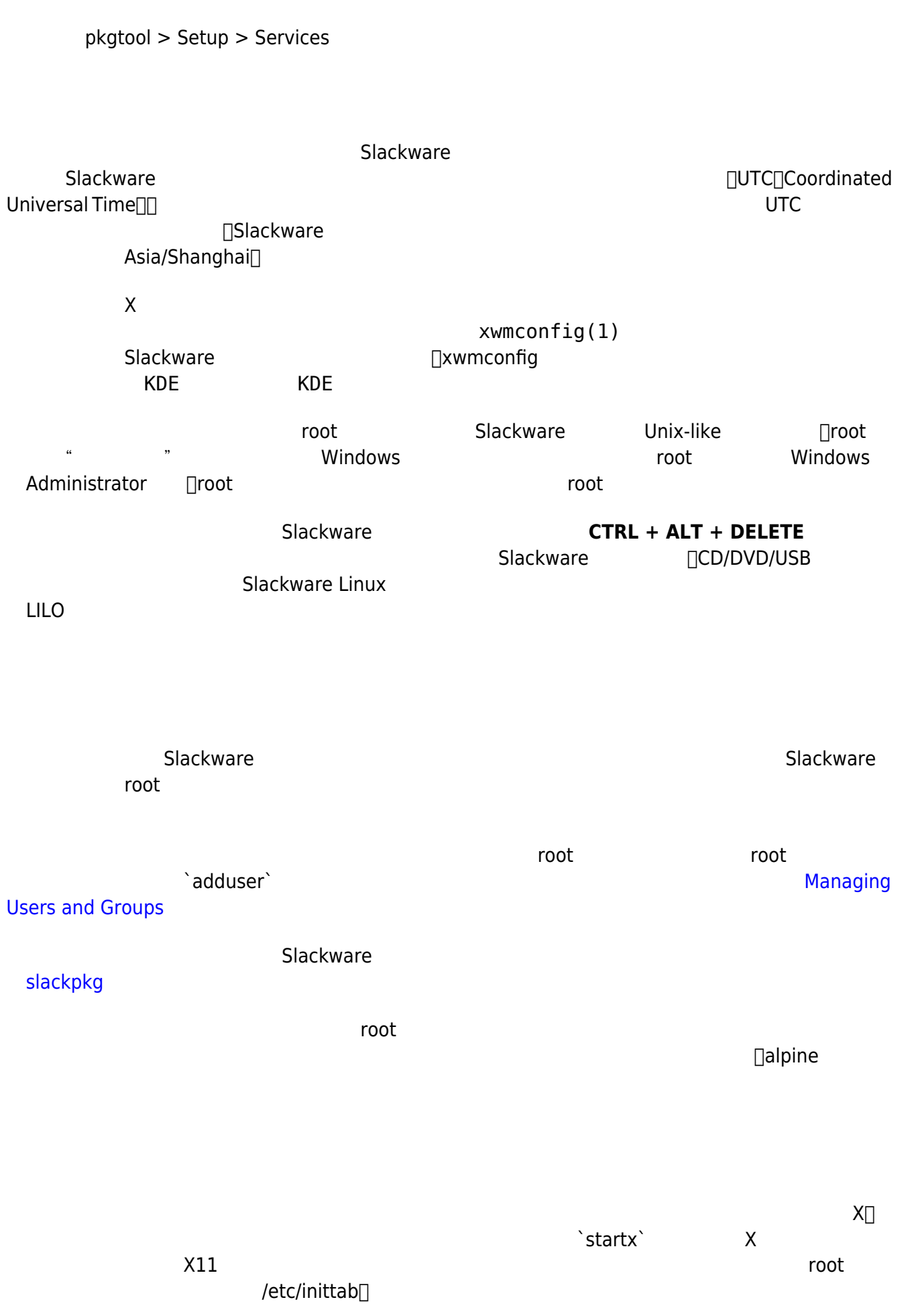

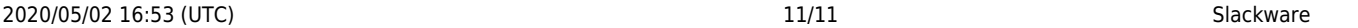

# Default runlevel. (Do not set to 0 or 6) id:3:initdefault:

### 改变成如下:

# Default runlevel. (Do not set to 0 or 6) id:4:initdefault:

4 Slackware "

使用`init 4`命令,root用户也可以手动进入运行级别4。

tyy vty6

root xwmconfig [desktop environments](https://docs.slackware.com/slackware:desktop_environment)

# **添加multilib**

64 Slackware<sub>□</sub> (64 Slackware in the state of the state of the state of the state of the state of the state of the state of the state of the state of the state of the state of the state of the state of the state of the st 或编译32位的二进制程序。 5lackware64 32 "multilib" wiki "[Adding Multilib Capability to Slackware on x86\\_64](https://docs.slackware.com/slackware:multilib) [Architecture](https://docs.slackware.com/slackware:multilib)"

- Original source: [http://slackbook.org/beta/#ch\\_install](http://slackbook.org/beta/#ch_install) (authors: Alan Hicks, Chris Lumens, David Cantrell, Logan Johnson)
- [Slackware ISO files](ftp://ftp.slackware.com/pub/slackware-iso/)
- [Slackware TORRENT files](http://slackware.com/getslack/torrents.php)

From: <https://docs.slackware.com/>- **SlackDocs**

Permanent link: **<https://docs.slackware.com/zh:slackware:install>**

Last update: **2016/12/04 15:54 (UTC)**

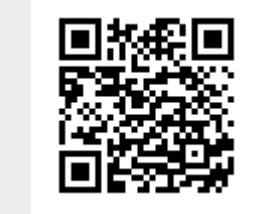